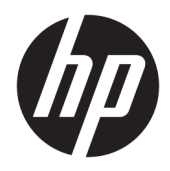

# Používateľská príručka

HP Interactive Light

© 2018 HP Development Company, L.P.

Dôverný počítačový softvér. Na jeho vlastnenie, používanie alebo kopírovanie je potrebná platná licencia od spoločnosti HP. Na základe nariadení FAR 12.211 a 12.212 sa vládnym inštitúciám USA poskytuje licencia na používanie komerčného počítačového softvéru, dokumentácie k počítačovému softvéru a technických údajov pre komerčné položky v súlade so štandardnými podmienkami dodávateľa pre poskytovanie licencií na komerčné účely.

Informácie obsiahnuté v tomto dokumente sa môžu zmeniť bez predchádzajúceho upozornenia. Jediné záruky vzťahujúce sa na produkty a služby spoločnosti HP sú uvedené v prehláseniach o výslovnej záruke, ktoré sa dodávajú spolu s produktmi a službami. Žiadne informácie uvedené v tejto príručke nemožno považovať za dodatočnú záruku. Spoločnosť HP nie je zodpovedná za technické alebo redakčné chyby či vynechaný text v tejto príručke.

Prvé vydanie: november 2018

Katalógové číslo dokumentu: L47804-231

### <span id="page-2-0"></span>**Štýl syntaxe zadávanej používateľom**

Text, ktorý musíte zadať v používateľskom rozhraní, je označený neproporcionálnym písmom.

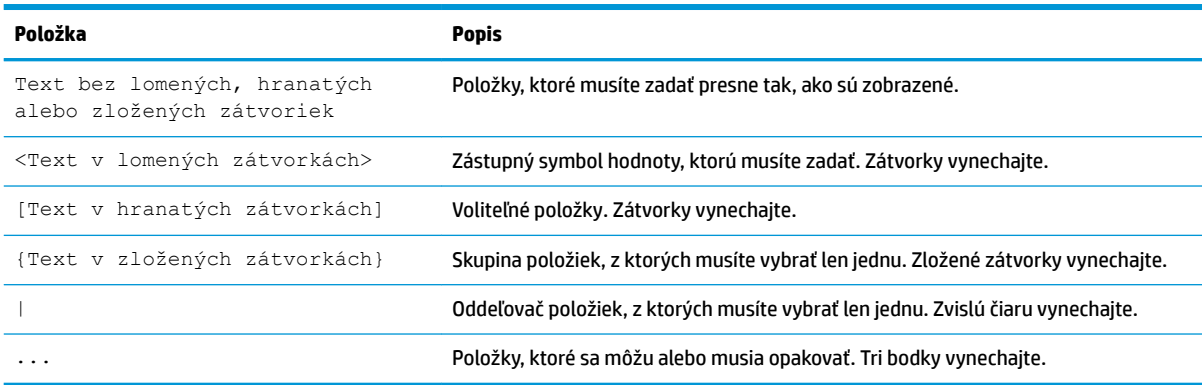

# **Obsah**

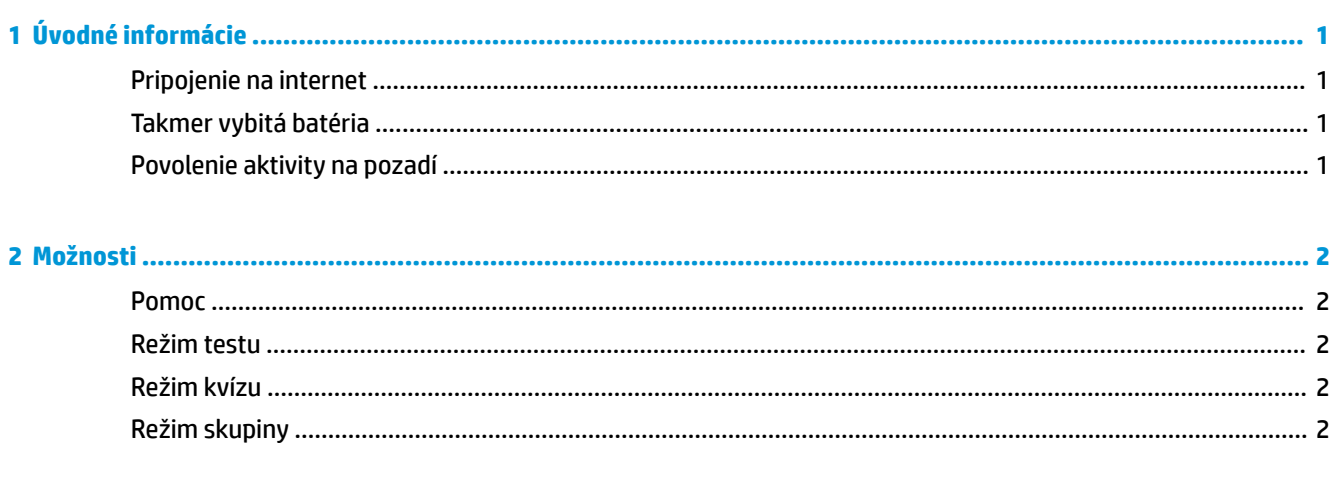

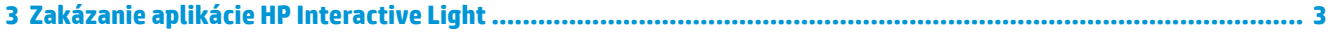

# <span id="page-6-0"></span>**1 Úvodné informácie**

Aplikácia HP Interactive Light umožňuje študentom a učiteľom komunikovať niekoľkými spôsobmi prostredníctvom indikátora umiestneného na počítači. Okrem možností **Help** (Pomoc), **Test**, **Quiz** (Kvíz) a **Group** (Skupina) poskytuje indikátor aj informácie o stave pripojenia na internet a úrovni nabitia batérie.

#### **Pripojenie na internet**

Keď je pripojenie na internet aktívne a nie je aktívna žiadna iná možnosť, indikátor svieti nabielo.

### **Takmer vybitá batéria**

Keď je úroveň nabitia batérie 20 % alebo menej, indikátor bliká načerveno. Funkcie aplikácie sú zakázané až do pripojenia počítača k zdroju napájania. Ak je aplikácia HP Interactive Light zatvorená, v predvolenom nastavení indikátor nesignalizuje stav nabitia batérie. Ak chcete indikátor povoliť, pozrite si časť Povolenie aktivity na pozadí na strane 1.

#### **Povolenie aktivity na pozadí**

Ak má po zatvorení aplikácie indikátor signalizovať stav takmer vybitej batérie, musí byť povolené nastavenie **Povoliť aplikácii spúšťanie úloh na pozadí** systému Windows.

Ak chcete povoliť nastavenia v systéme Windows:

- **1.** Otvorte položku **Nastavenie**.
- **2.** Vyberte položku **Systém** a potom položku **Batéria**.
- **3.** Vyberte položku **Pozrite si, ktoré aplikácie majú vplyv na výdrž batérie**.
- **4.** Vedľa položky **Zobraziť** vyberte položku **Všetky aplikácie**.
- **5.** Vyberte položku **HP Interactive Light**.
- **6.** Zrušte začiarknutie políčka **Allow Windows to decide when this app can run in the background**  (Umožniť systému Windows rozhodnúť, kedy sa táto aplikácia môže spúšťať na pozadí).
- **7.** Začiarknite políčko **Allow the app to run background tasks** (Povoliť aplikácii spúšťanie úloh na pozadí).

Ak chcete povoliť nasadenie použitím skupinovej politiky:

**▲** Použite nastavenie **Privacy/LetAppsRunInBackground\_ForceAllowTheseApps** s názvom rodiny balíkov pre HP Interactive Light: **AD2F1837.HPInteractiveLight\_v10z8vjag6ke6**

# <span id="page-7-0"></span>**2 Možnosti**

Pomocou možností opísaných v tejto kapitole ovládajte aplikáciu HP Interactive Light. Stav indikátora signalizuje farebná bodka vedľa ikony možnosti, ktorá obsahuje vybraté tlačidlo.

#### **Pomoc**

Študenti môžu požiadať o pomoc výberom ikony **Pomoc** a následným výberom položky **Request Help**  (Požiadať o pomoc). To spôsobí, že indikátor bude blikať načerveno. Po poskytnutí pomoci, alebo ak už pomoc nie je potrebná, študent vypne indikátor výberom položky **Cancel Help** (Zrušiť pomoc). Indikátor sa potom vráti k predchádzajúcemu výberu.

**POZNÁMKA:** Blikajúci červený indikátor Pomoc prepíše všetky ostatné nastavenia indikátora. Kým je aktívny režim pomoci, možno vyberať iné možnosti, ale až do vypnutia režimu pomoci zostane indikátor Pomoc svietiť.

### **Režim testu**

Režim testu pomáha učiteľov pri sledovaní triedy počas testov a iných úloh. Ak chcete aktivovať režim testu, vyberte položku **Test** a potom položku **Turn on test mode** (Zapnúť režim testu). V režime testu bude indikátor svietiť nazeleno. Keď študenti dokončia úlohu, vypnú indikátor výberom položky Turn Off Test Mode (Vypnúť režim testu). Indikátor sa potom vráti k predchádzajúcemu výberu.

### **Režim kvízu**

Pomocou režimu kvízu možno priradiť príslušnému indikátoru výber odpovede.

- **A**: Indikátor sa rozsvieti nabielo.
- **B**: Indikátor sa rozsvieti nazeleno.
- **C**: Indikátor sa rozsvieti načerveno.

Študent oznámi vybratú odpoveď výberom jednej z možností uvedených vyššie.

#### **Režim skupiny**

Režim skupiny umožňuje učiteľovi rozdeliť triedu na tri skupiny a priradiť každej skupine indikátor príslušnej farby: **biely**, **zelený** alebo **červený**. Napríklad študenti priradení do zelenej skupiny vyberú možnosť **Green**  (Zelená) a vyhľadaním ďalších počítačov so zelenými indikátormi môžu nájsť ďalších členov svojej skupiny.

# <span id="page-8-0"></span>**3 Zakázanie aplikácie HP Interactive Light**

Aplikáciu HP Interactive Light môžu zakázať správcovia, ktorí nechcú, aby bol indikátor funkčný. Zakážete ju pridaním nasledujúceho nastavenia do databázy Registry:

**POZNÁMKA:** Ak potrebujete pomoc so syntaxou, pozrite si časť [Štýl syntaxe zadávanej používateľom](#page-2-0) [na strane iii](#page-2-0).

**Key** (Kľúč): HKEY\_LOCAL\_MACHINE\Software\HP\HP Interactive Light

**Name** (Názov): DisableLED

**Type** (Typ): Reg\_DWORD

**Data** (Údaje): 0x01